# **Work with Perfecto Connect**

Let's have a quick look at the executable usage. Running **./perfectoconnect** without any command outputs the version number and information on the available commands and parameters.

```
usage: ./perfectoconnect [<flags>] <command> [<args> ...]
Perfecto Connect, Version xx.xx.x
Flags:
  --help Show context-sensitive help (also try --help-long and --
help-man).
   --version Show application version.
Commands:
  help [<command>...]
    Show help.
   start --cloudurl=<cloud> --securitytoken=<securitytoken> [<flags>]
    Start Perfecto Connect session
   stop
    Terminates existing Perfecto Connect sessions
   doctor --cloudurl=<cloud> --securitytoken=<securitytoken> [<flags>]
    Run connectivity tests
```
**On this page:**

- Create a Perfecto Connect [tunnel](#page-0-0)
- Close a Perfecto Connect [tunnel](#page-1-0)
- **[Diagnose connection issues](#page-2-0)**

## <span id="page-0-0"></span>Create a Perfecto Connect tunnel

You create a Perfecto Connect tunnel by running the **start** command, including the mandatory parameters **cloudurl** and **securitytoken**.

The following table lists all available parameters.

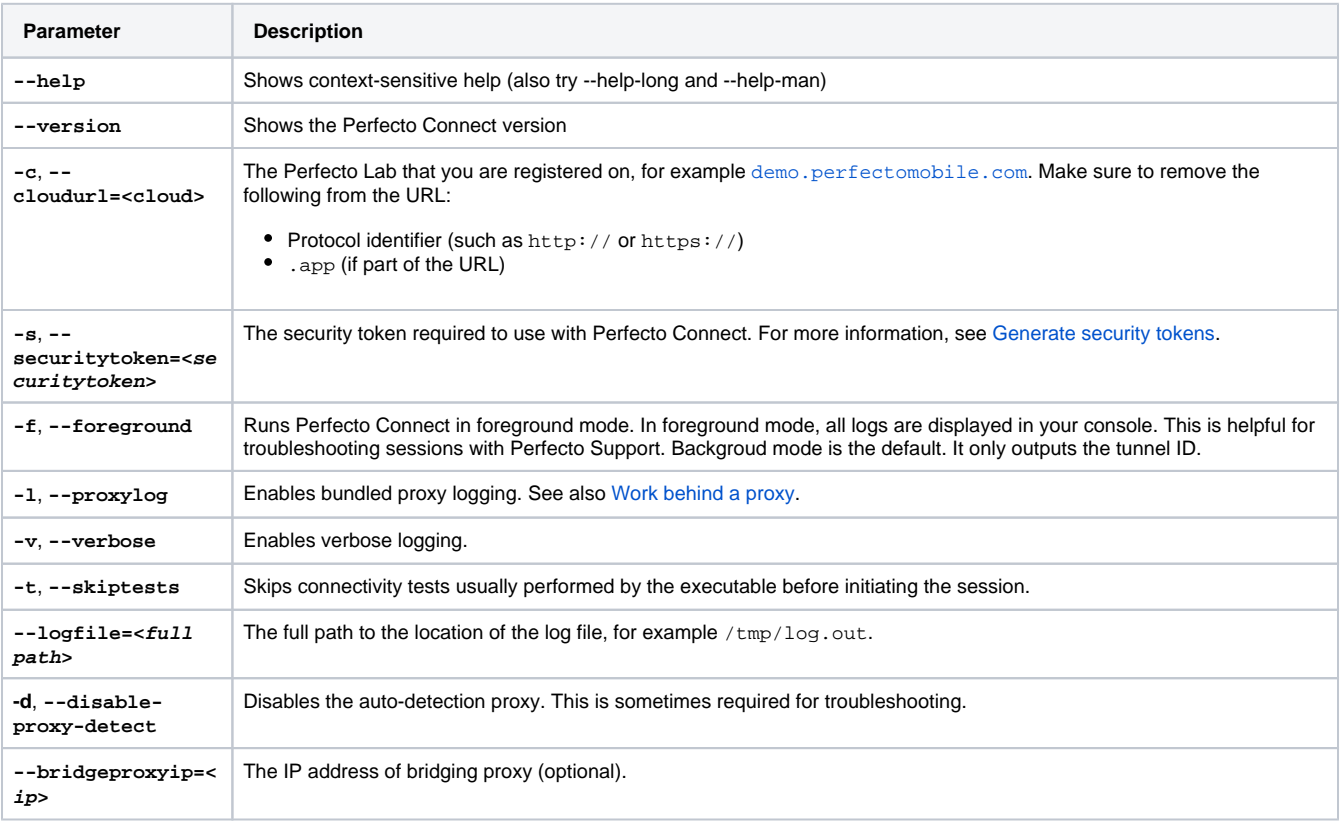

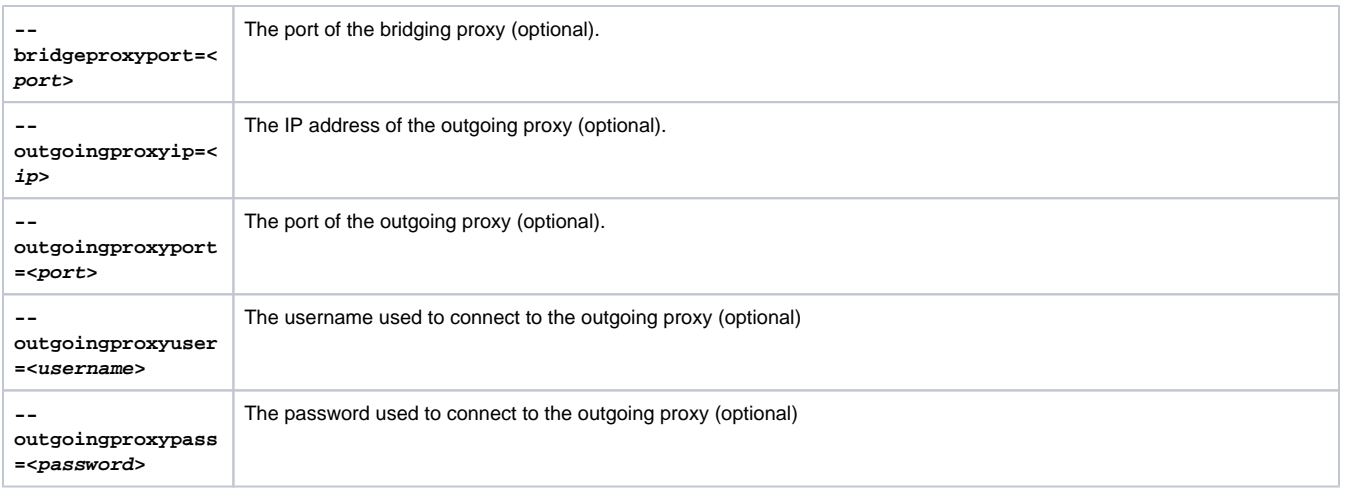

#### **To create a Perfecto Connect tunnel:**

- 1. In the command line, navigate to the directory of the Perfecto Connect client.
- 2. Run the following command to launch a tunnel:

```
$ ./perfectoconnect start -c <cloudURL> -s <security-token>
```
#### For example:

```
macosx:/usr/local/etc/perfecto$ ./perfectoconnect start -c demo.perfectomobile.com -s 
eyJhbGciOiJSUz...DxAkAuw82Hao7qrA
```
The reply from the application is the **tunnel identifier (Tunnel ID)** that you insert into your Appium/Selenium scripts to associate devices with this tunnel.

**Note**: Running the **perfectoconnect** application in the foreground causes the execution to send additional log information to the console. You may need to look for the **Tunnel ID**.

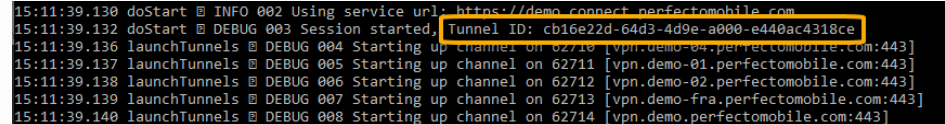

3. Save the Tunnel ID.

### <span id="page-1-0"></span>Close a Perfecto Connect tunnel

When the Perfecto Connect client runs in background mode and you are done using a tunnel, you can terminate any existing Perfecto Connect sessions by using the **stop** command.

The following table lists all available parameters.

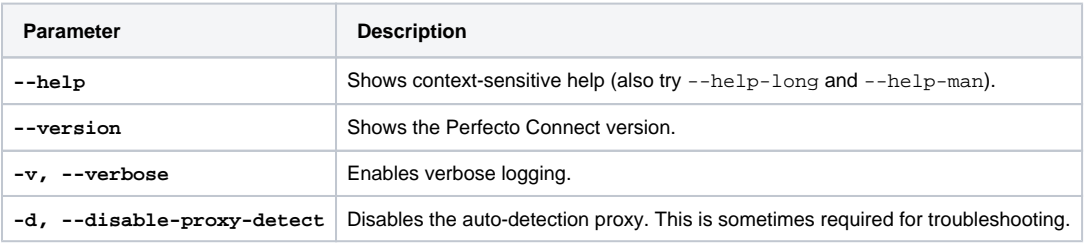

#### **To close a tunnel:**

Run the **stop** command as follows:

\$ ./perfectoconnect stop

### For example:

```
macosx:/usr/local/etc/perfecto$ ./perfectoconnect stop
13:29:14.109 run INFO 001 Perfecto Connect session terminated!
```
This will terminate any existing tunnels on your machine and disconnect all existing connections.

# <span id="page-2-0"></span>Diagnose connection issues

You can use the **doctor** command to troubleshoot connection issues with Perfecto Connect. The command checks if the client can connect to Perfecto services and servers. You run it with the cloud and security token parameters. This section explains how to use the command and lists the errors it might return, along with how to resolve them.

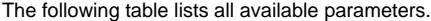

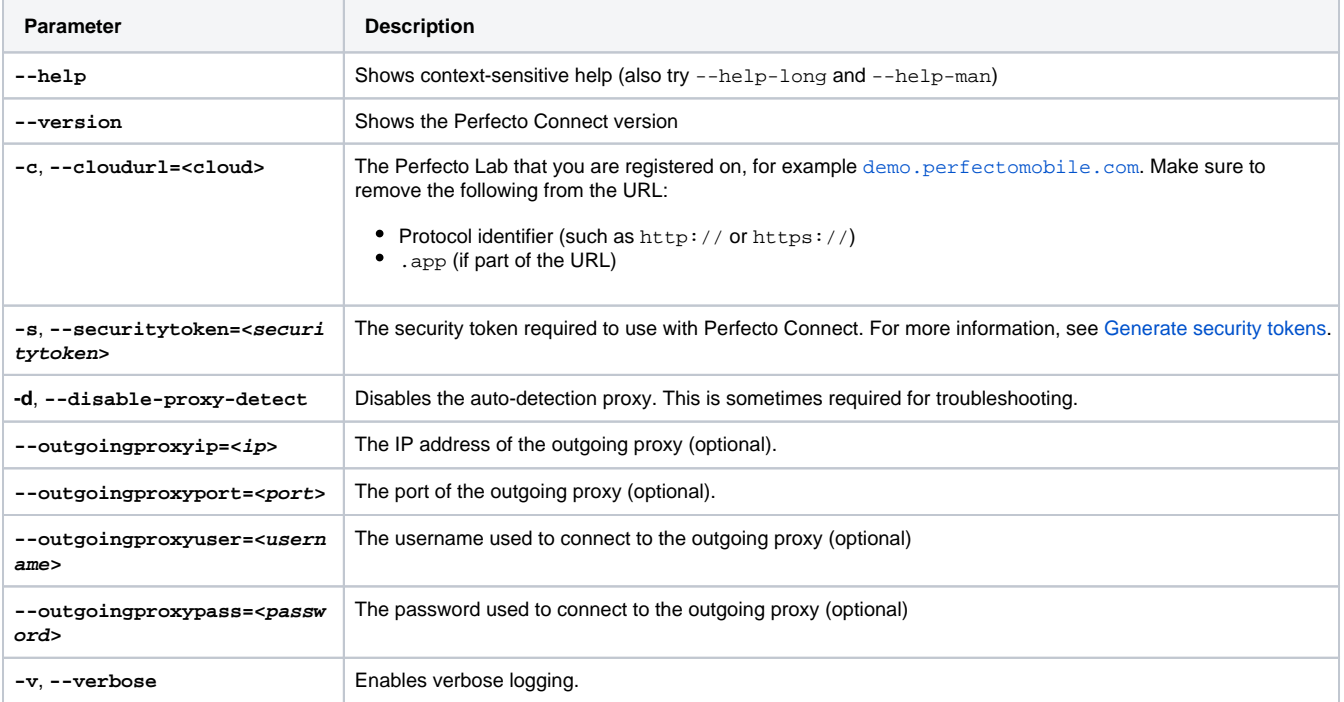

### **To diagnose connection issues:**

- Run the **doctor** command as follows:
	- \$ ./perfectoconnect doctor -c <cloud> -s <security-token>"

#### For example:

\$ ./perfectoconnect doctor -c demo.perfectomobile.com -s eyJhbGciOiJSUz...DxAkAuw82Hao7qrA

A successful execution returns the following output:

```
10:53:31.800 INFO 001 > Perfecto Connect MacOS Client - v19.15.1
10:53:31.814 INFO 002 > Running connectivity tests
10:53:31.814 INFO 003 > Trying to reach Perfecto services...
10:53:52.261 NOTICE 004 > Perfecto services reached successfully
10:53:52.261 INFO 005 > Trying to reach Perfecto servers...
10:53:56.789 NOTICE 006 > Perfecto servers reached successfully
```
The following table lists possible errors and their resolution.

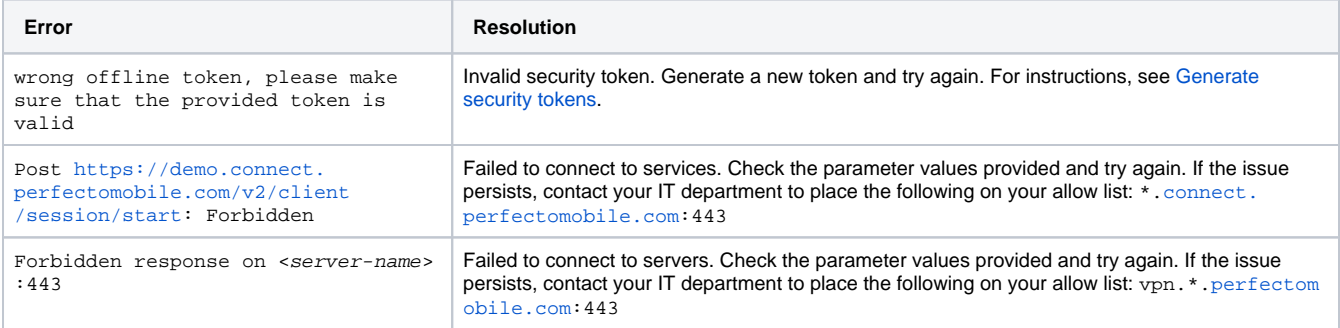

For more help with resolving issues, see [Troubleshoot Perfecto Connect](https://developers.perfectomobile.com/display/PD/Troubleshoot+Perfecto+Connect).